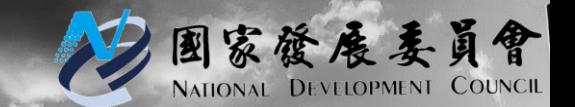

2020.05.08

## **國家發展委員會**

## **資料開放應用獎 後臺報名操作手冊**

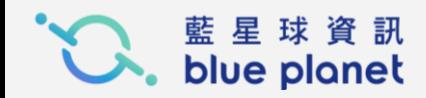

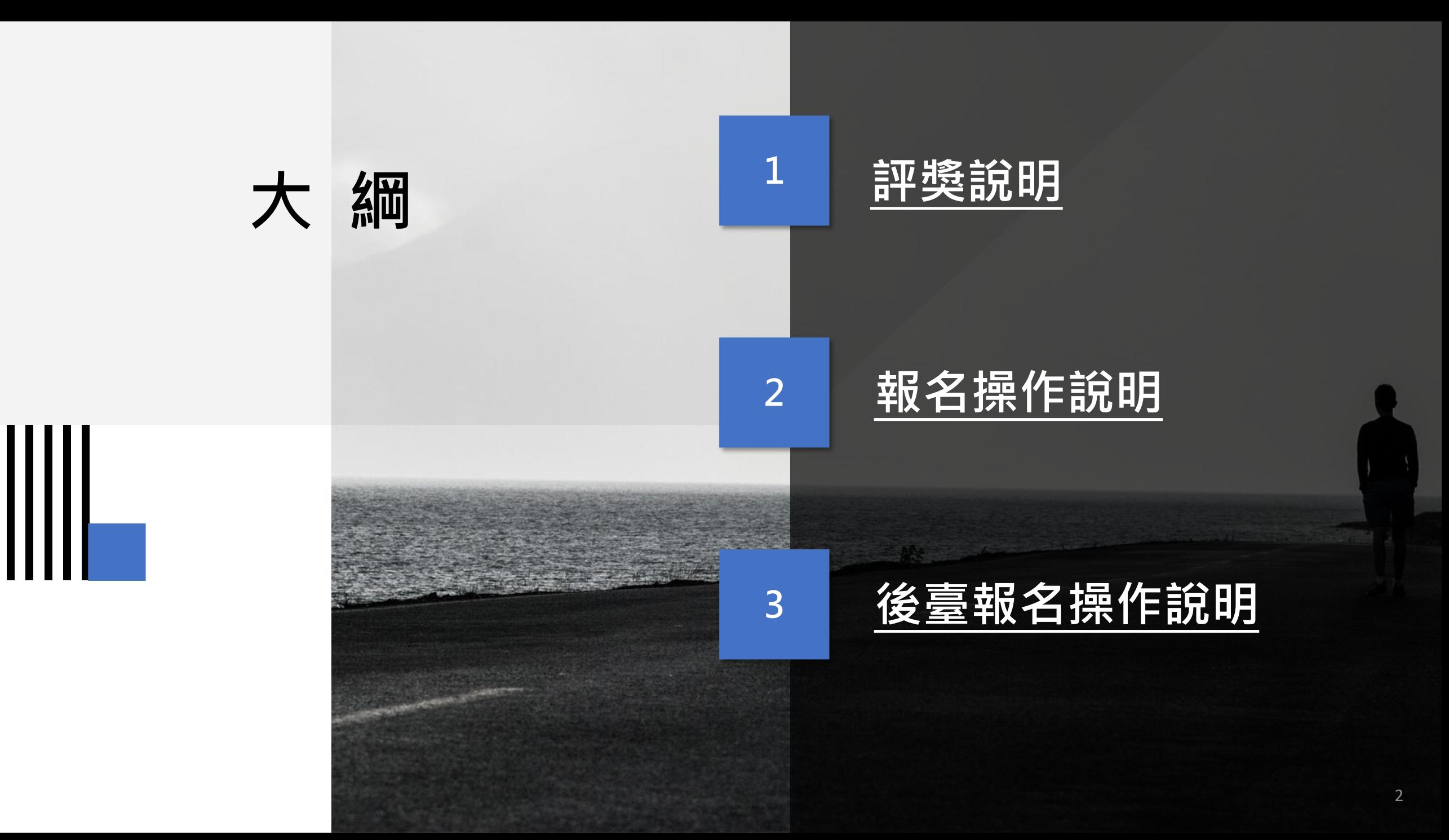

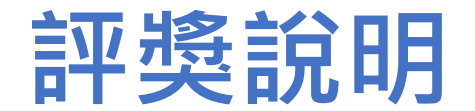

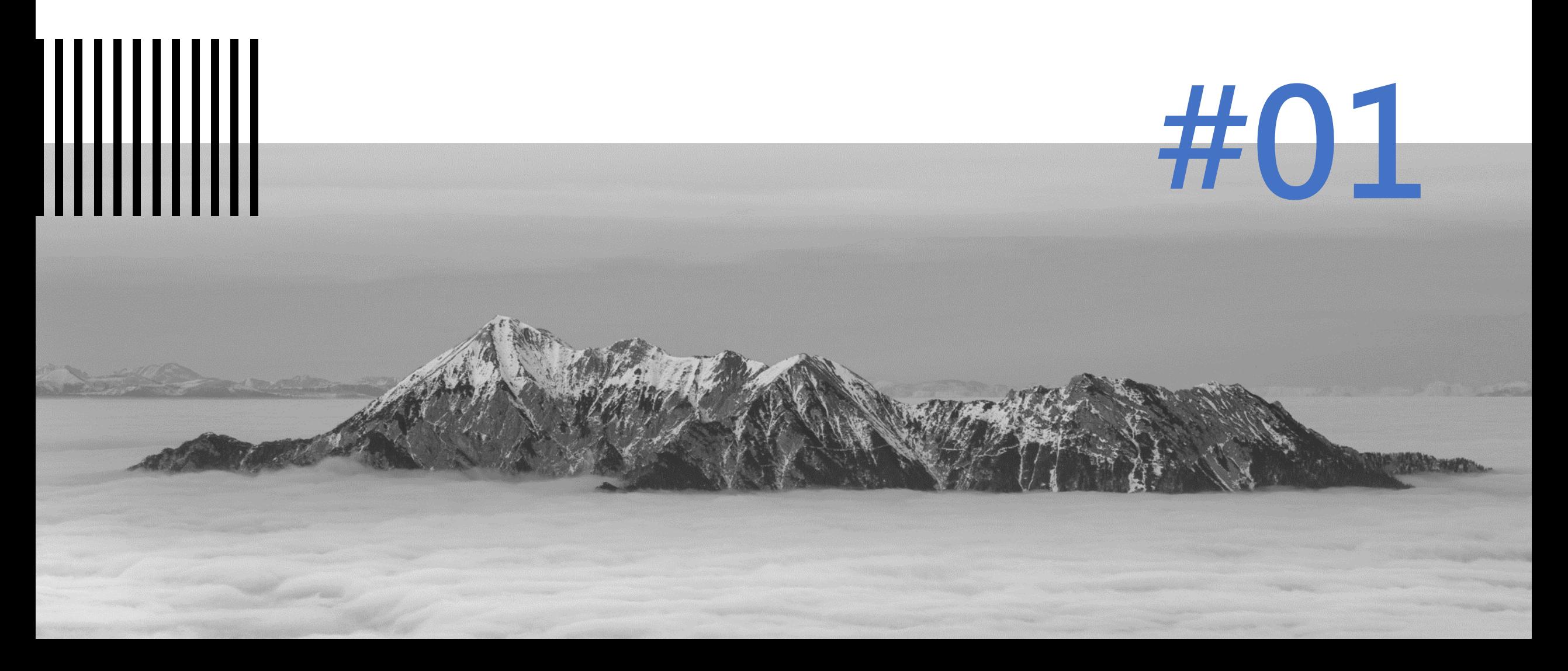

#### 報名期間:

即日起至109年7月31日23:59前完成填報參獎資料、上傳文件圖示等作 業,將於109年8月1日00:00截止。

#### 評獎說明:

針對服務運用面向,分為2組「政府治理組」、「生活(企業)應用組」進行評選。

**一、民眾票選(占總分20%):**

109年8月10日至31日於「資料開放應用獎票選活動」,開放民眾票選。

**二、委員票選(占總分80%):**

109年8月由國家發展委員會邀集評選委員組成「資料開放應用獎評選小組」, 以應用案例之「服務整合」、「應用效益」、「未來潛力」等面向進行評分, 並請參加機關簡報其資料應用或服務成果。

#### 獎勵額度:

經前述民眾票選與評審委員評獎綜合評分,取總排名前3名機關獲獎。 評選結 果於 10 月份涌知得獎單位,進行頒獎典禮,並將得獎應用提案公告於活動網站。

#### **評獎說明**

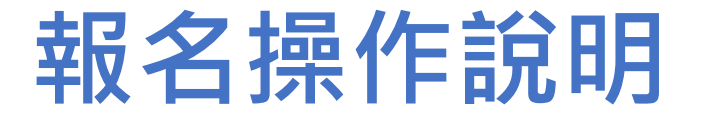

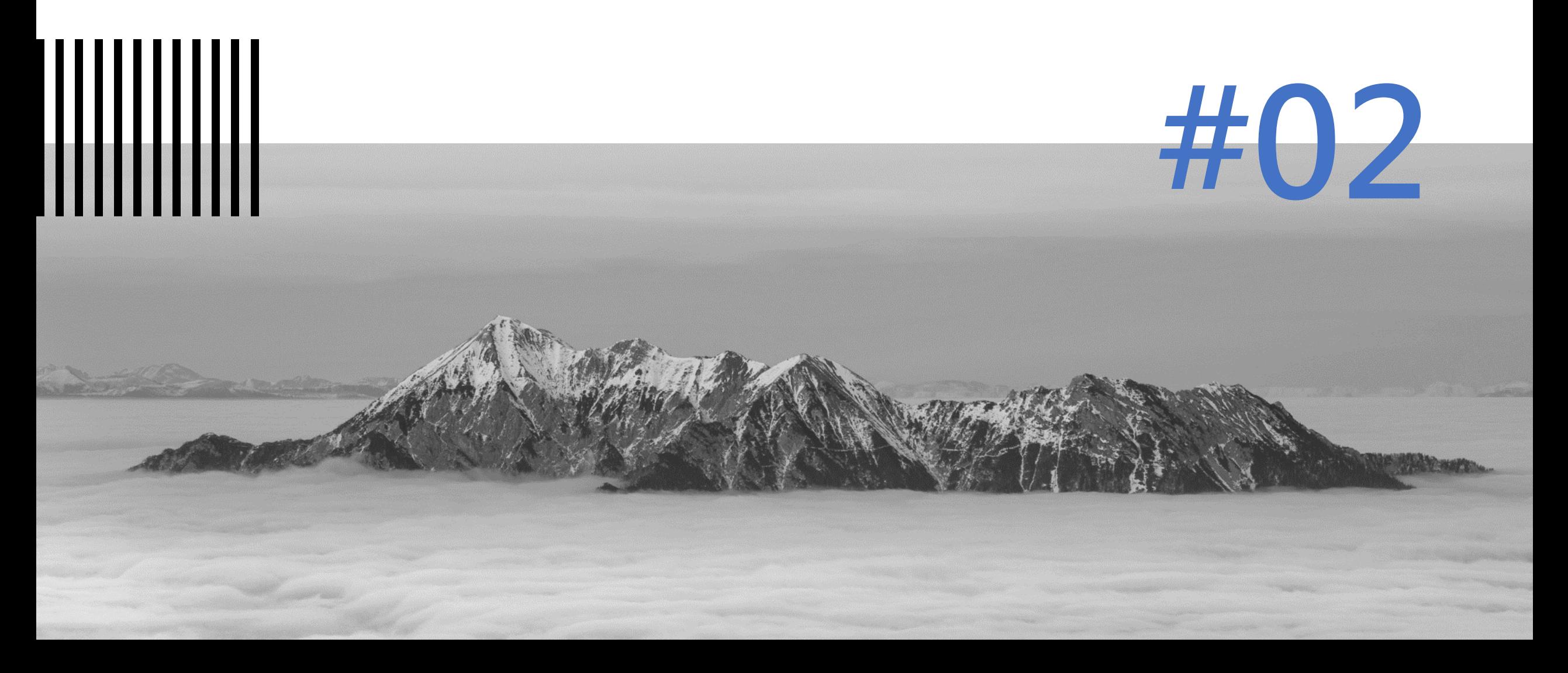

#### **報名說明**

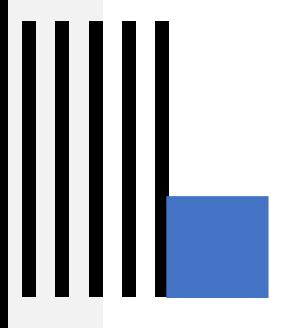

#### 報名期間:

即日起至109年7月31日23:59前完成填報參獎資料、上傳文件圖示等作 業,將於109年8月1日00:00截止。

#### 報名方式:

1. 可由

[http://event.data.gov.tw/](http://event.data.gov.tw/reward)

reward進入頁面下載報名 資訊。

2. 若無後臺權限者,可填寫 完報名申請書及參獎簡報 後寄送至

[opendata@ndc.gov.tw](mailto:至opendata@ndc.gov.tw)

3. 有後臺權限者,可登入後 臺進行報名,詳細流程參 考下一章節。

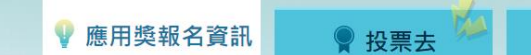

#### ✔ 資料開放最佳應用案例報名活動

#### ▶ 活動說明

為鼓勵政府資料開放並提升資料應用效益,特舉辦「資料開放應用獎」,藉由產學界專家與民眾評分票選機制,鼓勵各機關優化資料 開放作業。

● 得獎公告

#### ▶ 參與方式

由全國各機關(構)自主推薦優質活化應用案例,自行至「政府資料開放平臺後臺」之「應用獎報名」網路報名參獎(報名網址: https://cms.data.gov.tw/)。或將報名資料(含參獎申請書、109年度資料應用獎參獎簡報)逕寄至 opendata@ndc.gov.tw, 由平臺客 服協助報名。

#### ◆ 報名期間

109年5月11日起至7月31日止。

```
▶ 活動資訊
1. 活動簡章: 下載
2. 報名手冊: 下載
3. 報名資訊(含參獎申請書及參獎簡報範例): 下載
4. 政府資料開放優質標章暨深化應用獎勵措施: 下載
```
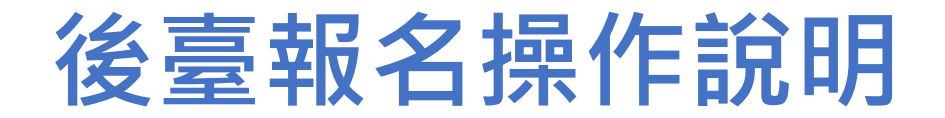

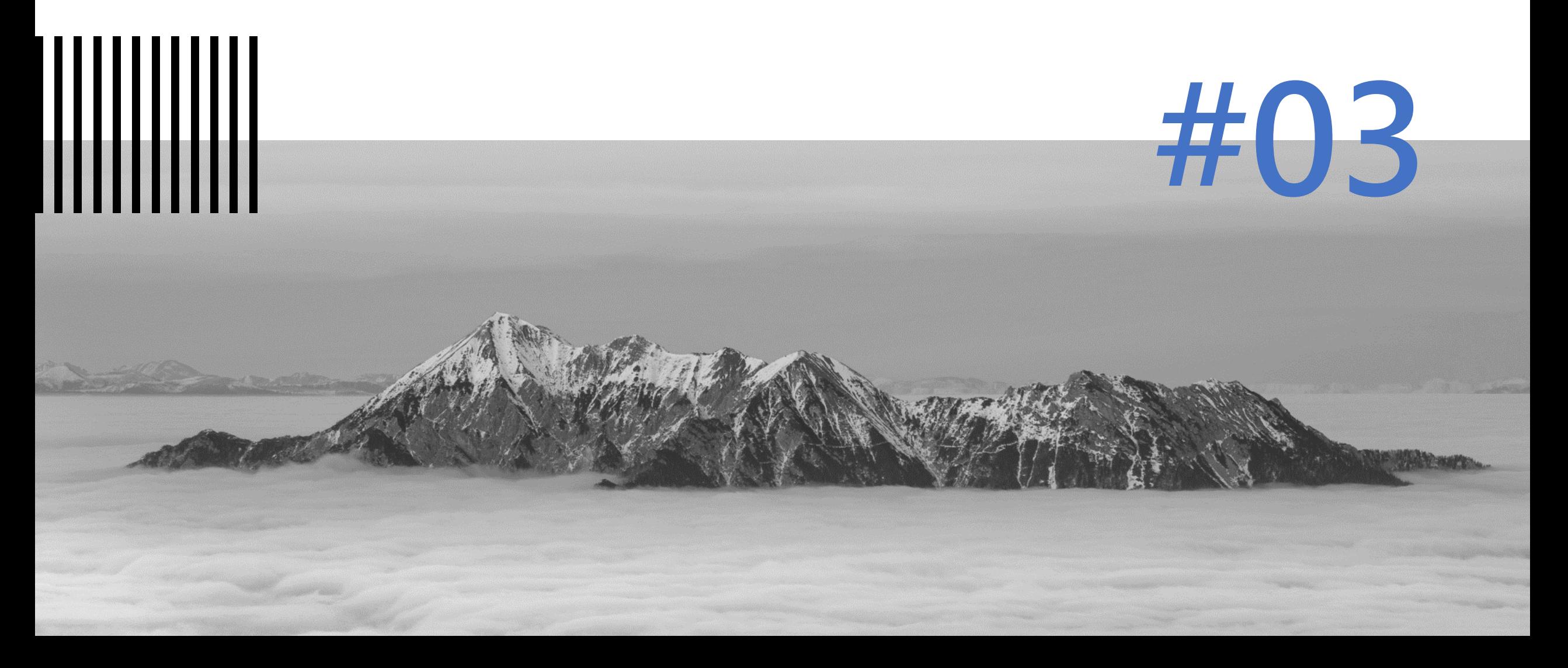

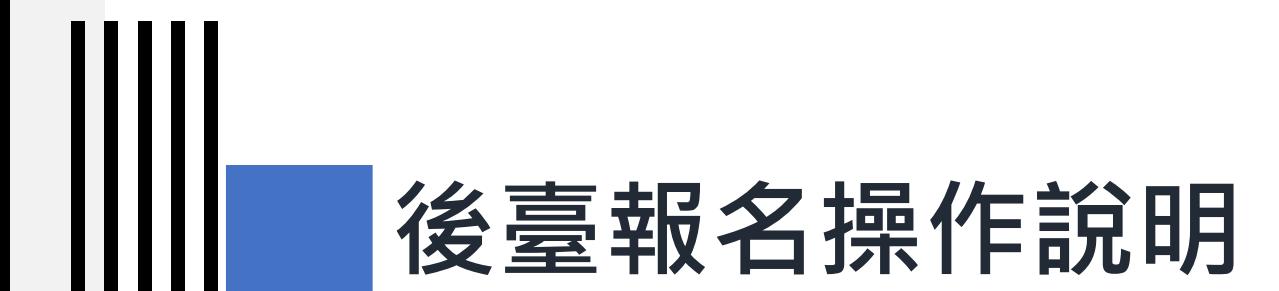

### **步驟一、登入後臺**

## **步驟一、登入後臺**

- 1. 於瀏覽器輸入後臺 https://cms.data.gov
- 2. 登入您的E政府帳號 入後臺

I

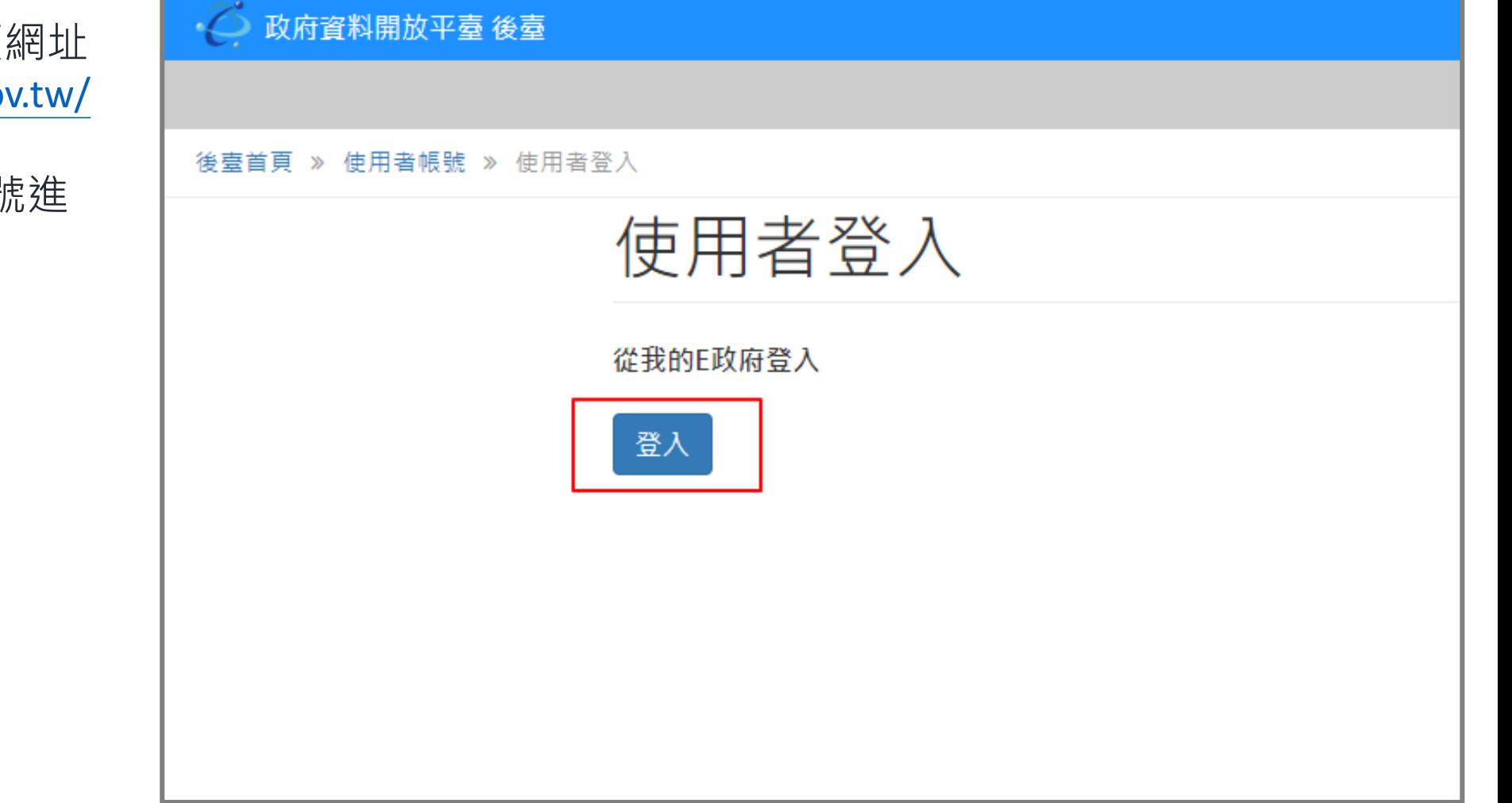

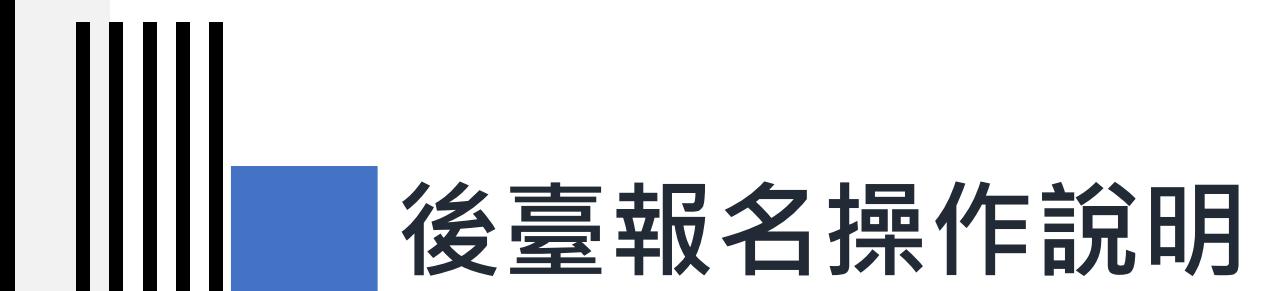

1. 後臺首頁主選單, 點選「應用獎報名」

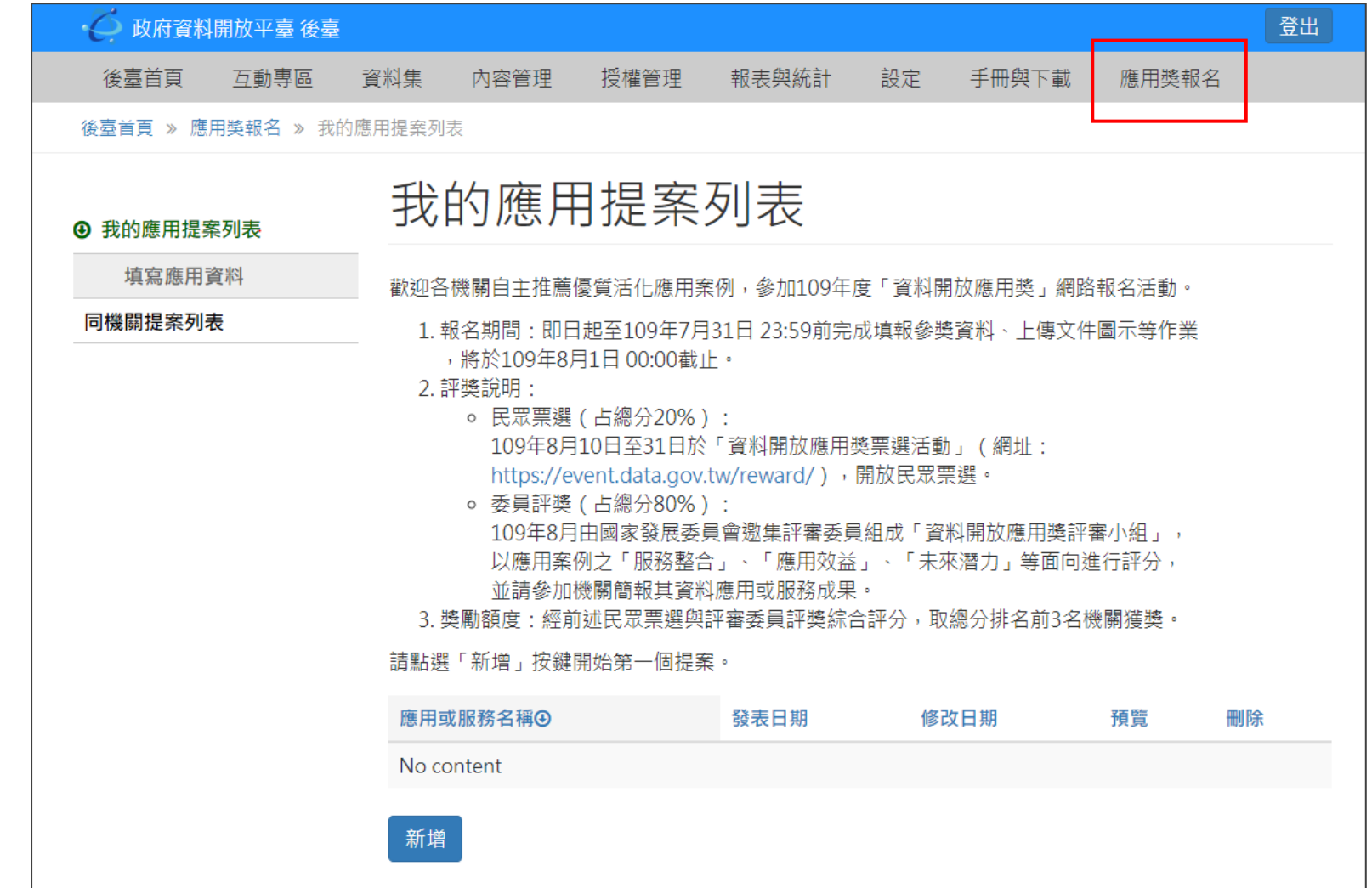

2. 於應用獎報名首頁下方 點選「新增」按鍵,或 者左方「填寫應用資料」 新增一筆提案應用提案。

║║

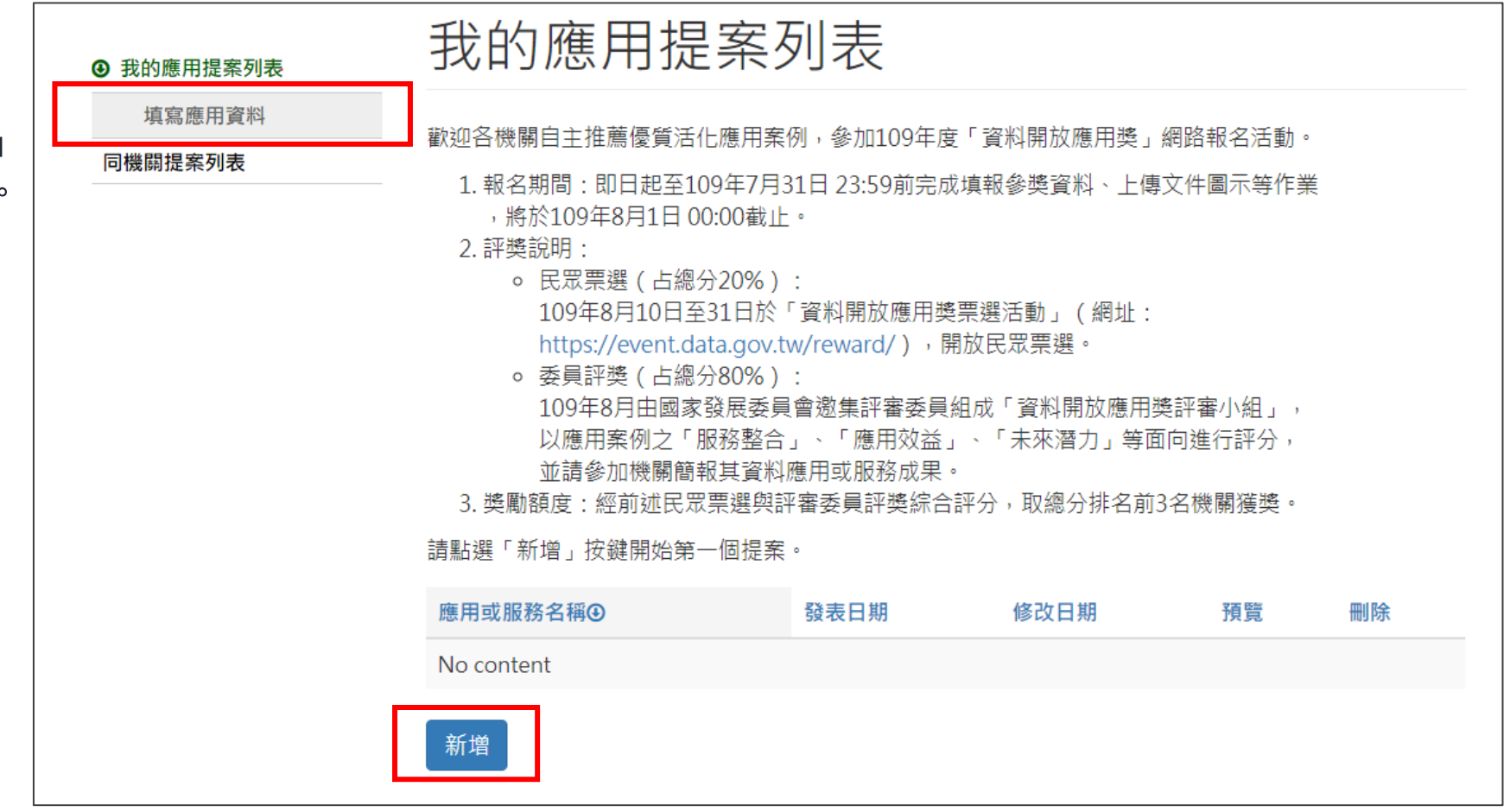

**步驟二、新增提案**

I

3. 於填寫應用資料頁,選擇報名組別。

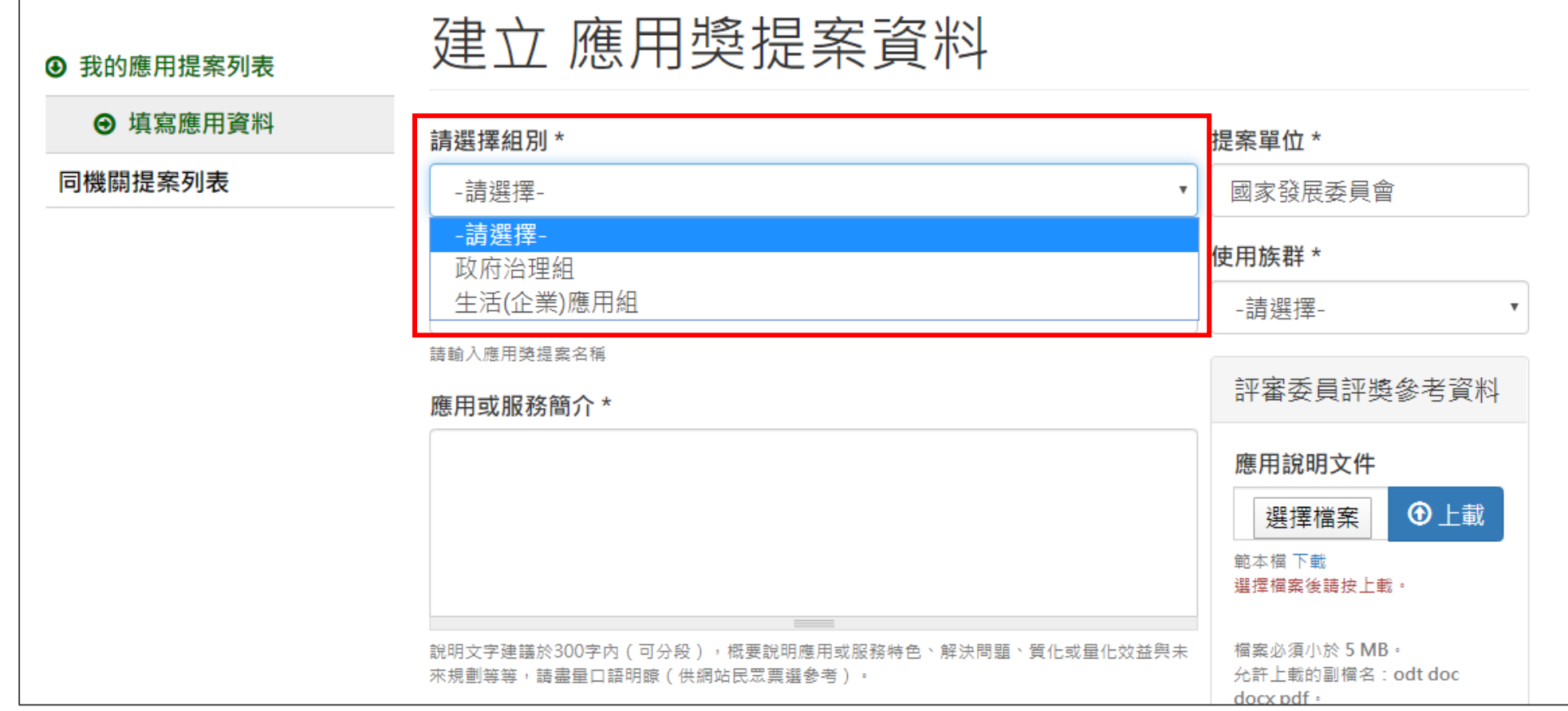

║║

4. 於填寫應用資料頁,填寫「應用或服務名稱」(精簡與 易理解的應用標題)。

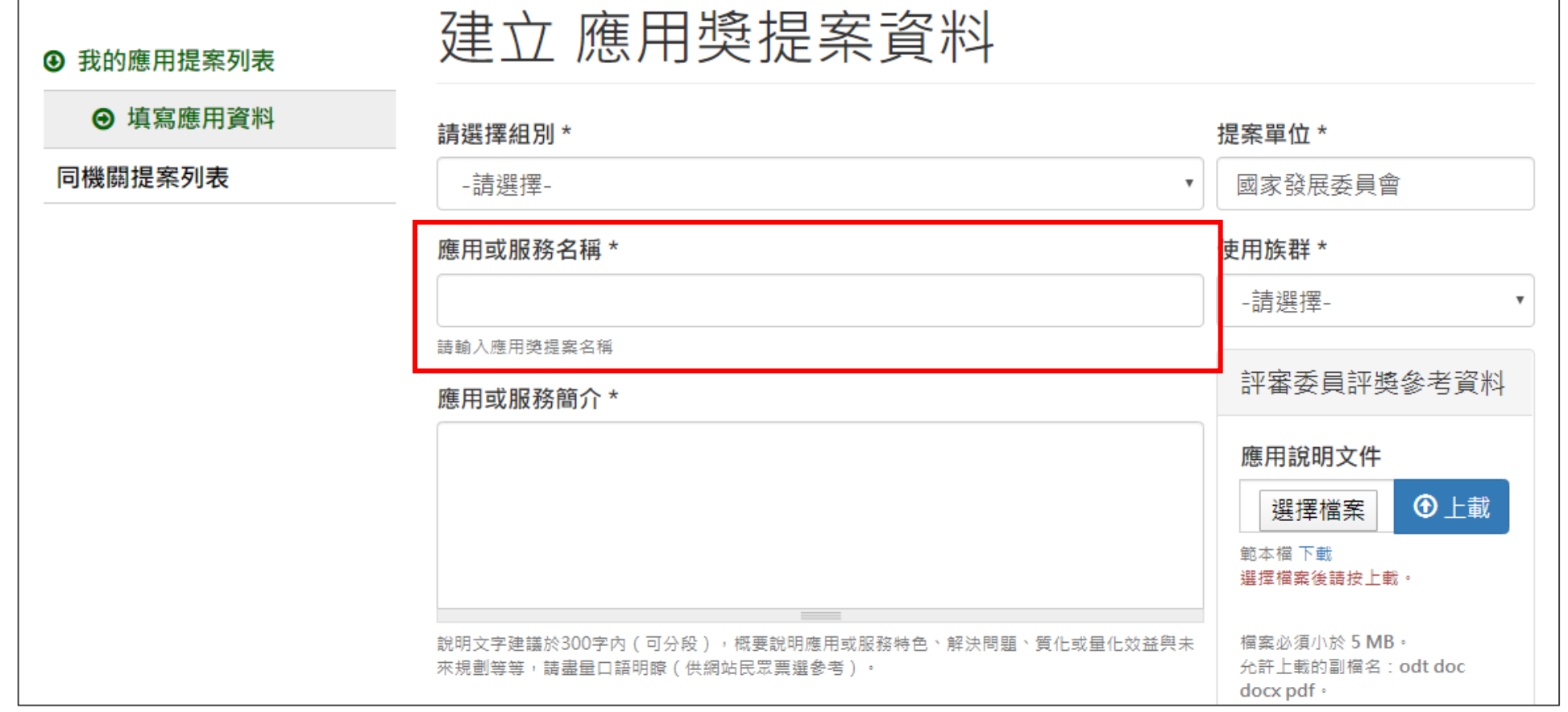

5. 於填寫「應用或服務簡介」

說明文字建議於300字內 ( 可分段 ) , 概要說明應用或服務特色、解決問題、質化或量化效益與未 來規劃想法,請盡量口語明瞭 (供網站民眾票選參考)

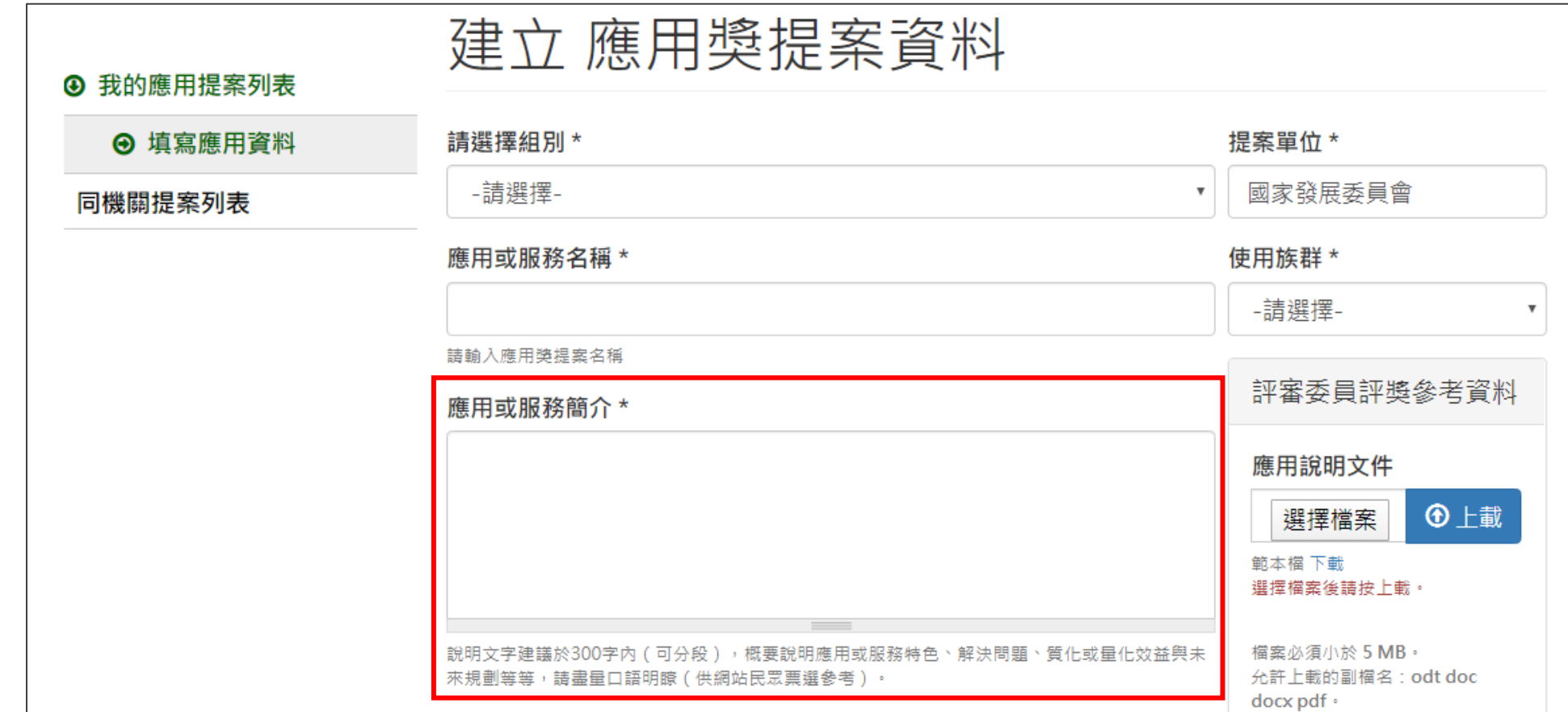

║║

6. 「提案單位」:本欄為預設帶入(OID),不需填寫。

必要時仍可直接修改調整。(修改時請注意名稱正確性)

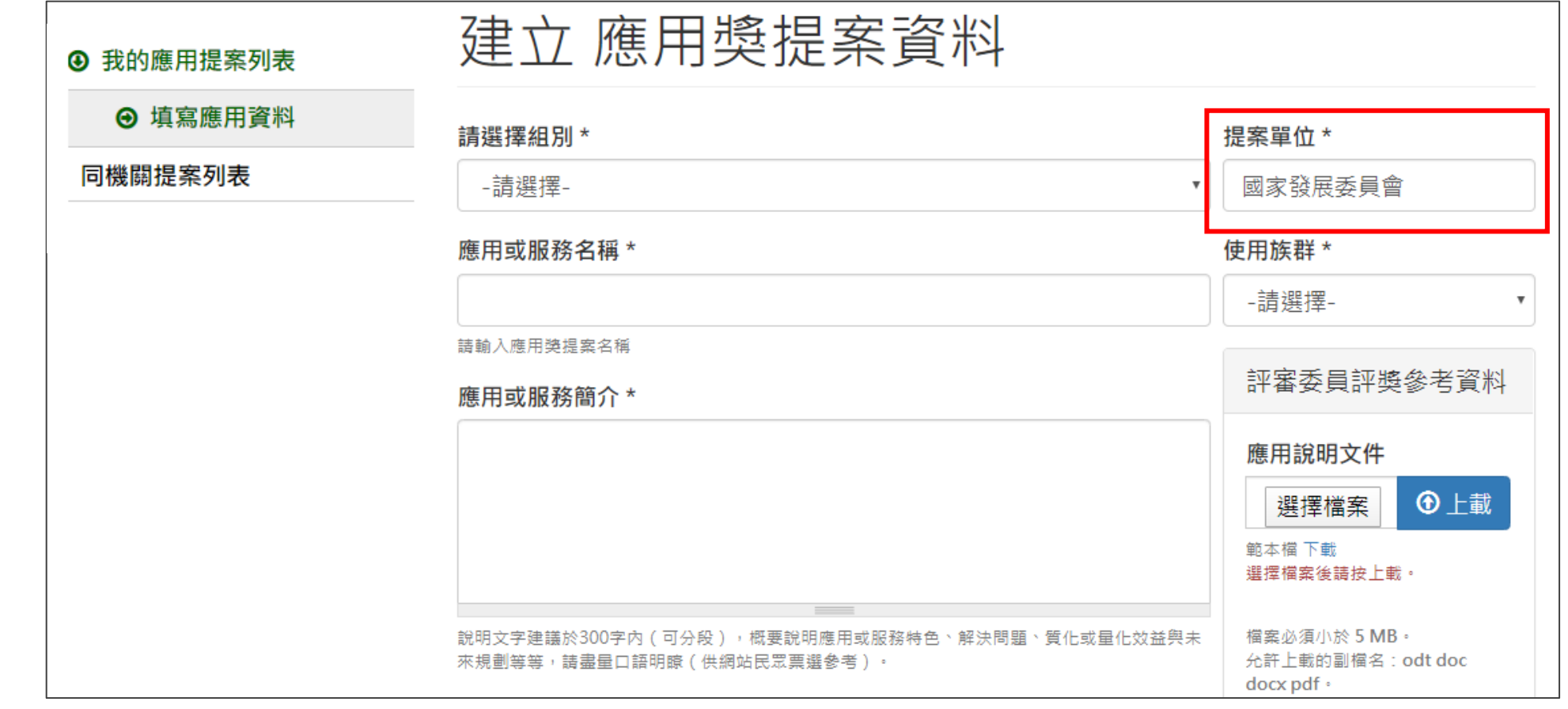

║║

7. 選擇「使用族群」 (本應用或服務之使對象) 若選擇 【特定產業 】,需加註「特定產業名稱」。

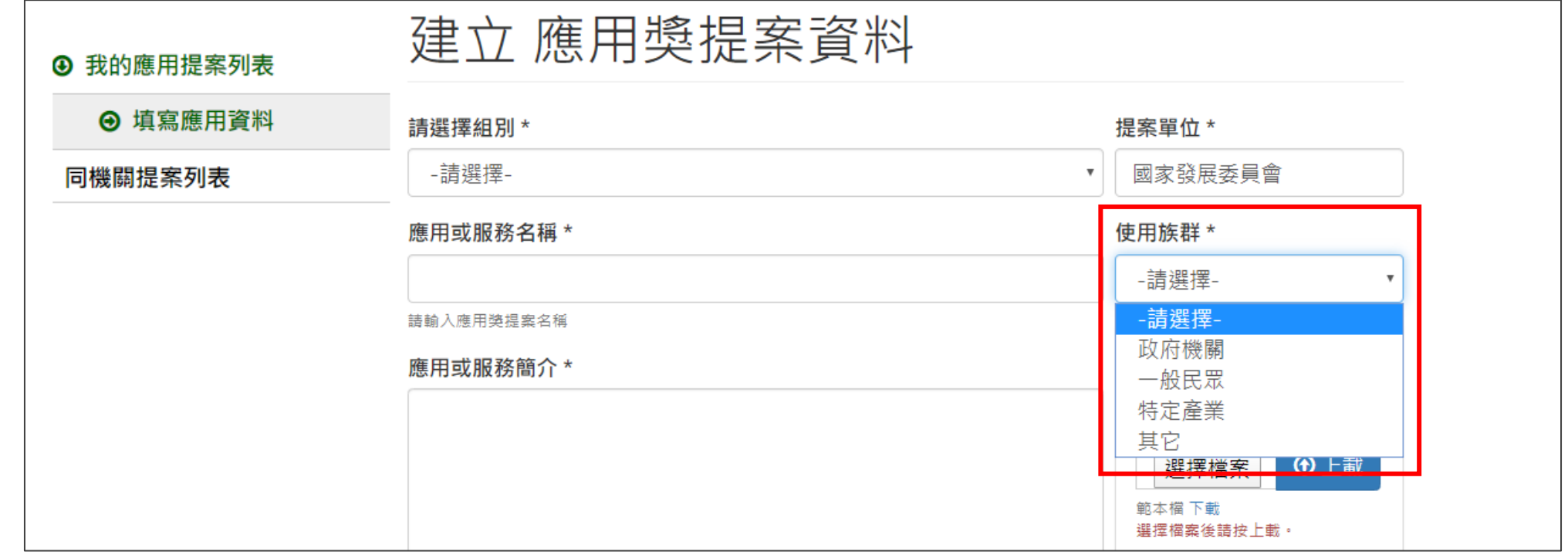

**步驟二、新增提案**

8. 填寫「應用之資料集」 (此應用或服務,到平臺哪些資料集)。

1) 方式:輸入本平臺資料集名稱,只需片段系統會列出相符的清單供選擇。若要刪除請直接清空 後儲存即可。

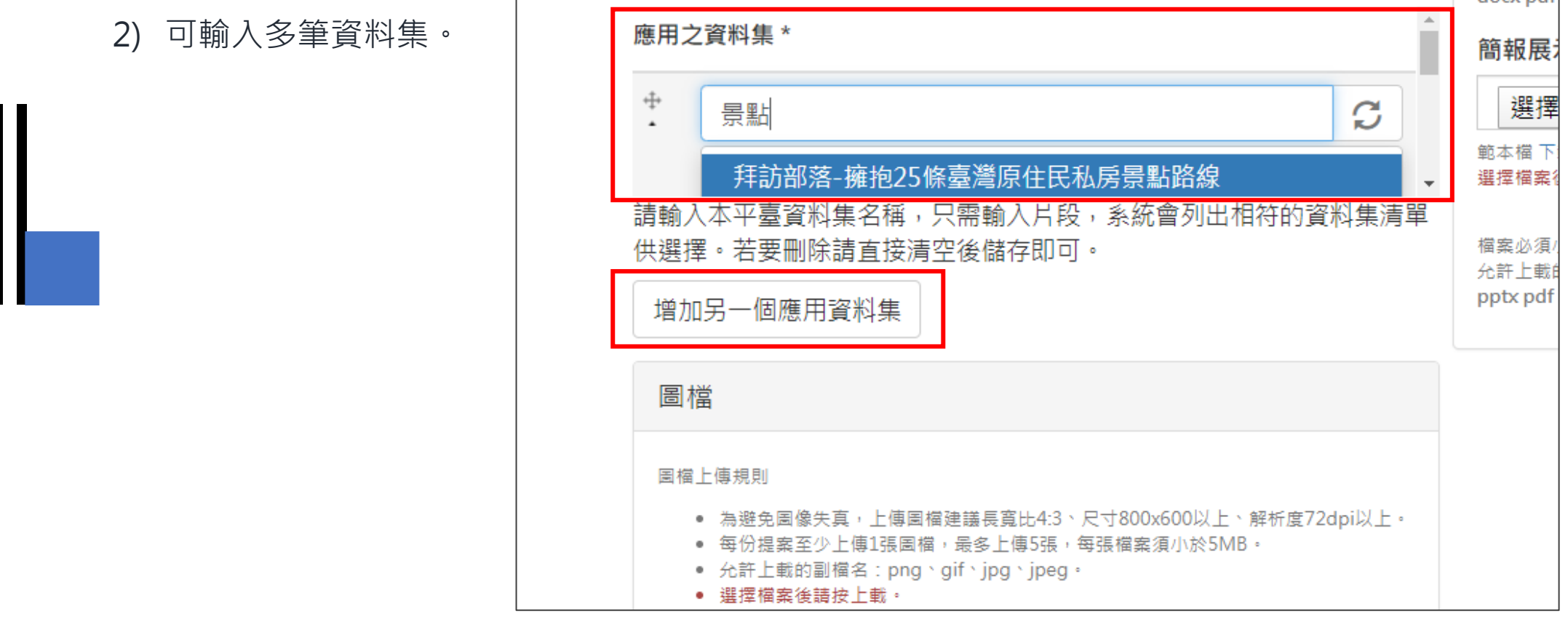

aocy nat

9. 上傳圖示 (加強說明應用或服務概念)。

- 1) 準備圖檔:至少1張,至多5張(為符合前臺呈 現一致性與避免圖檔失真問題,請將圖檔修調 為符合圖檔上傳規定)。
- 2) 上傳圖檔:點選「選擇檔案」按鍵→點選

「上傳」,再儲存提案即可。

圖檔上傳規則: 為避免圖像失真,上傳圖檔建議長寬比4:3、尺 寸800x600以上、解析度72dpi以上。 ② 每份提案至少上傳1張圖檔,最多上傳5張,每 張檔案須小於5MB。 允許上載的副檔名:png、gif、jpg、jpeg。

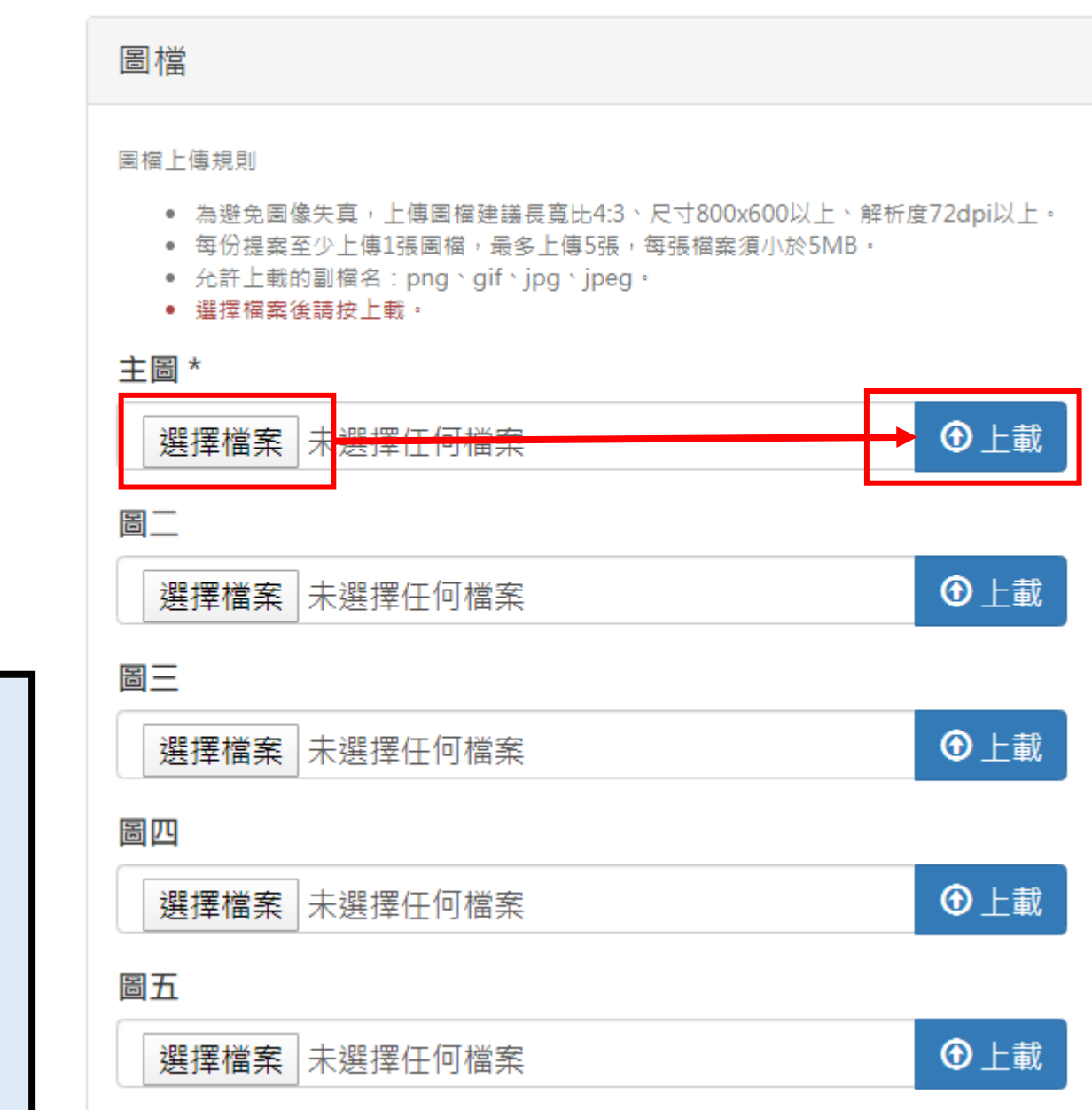

 $\overline{\phantom{a}}$ 

#### 10. 上傳「評選委員評講參考資料」

109年8月由國家發展委員會激集評選委員組成「資料開放應用獎評選小組」, 已 應用案例之「服務整合」、「應用效益」、「未來潛力」等面向進行評分,並請 參加機關簡報其資料應用或服務成果。

1) 準備文件:

「應用說明文件」 :應用或服務特色、解決問題質化或量化效益與未來規劃等說明。 「簡報展示文件」 :同上並於「資料開放應用獎評審小組」簡報展示使用。 **註:前開文件格式請依「範本檔」格式辦理。**

2) 上傳文件:

點選「選擇檔案」按鍵→點選 「上傳」,再儲存提案即可。

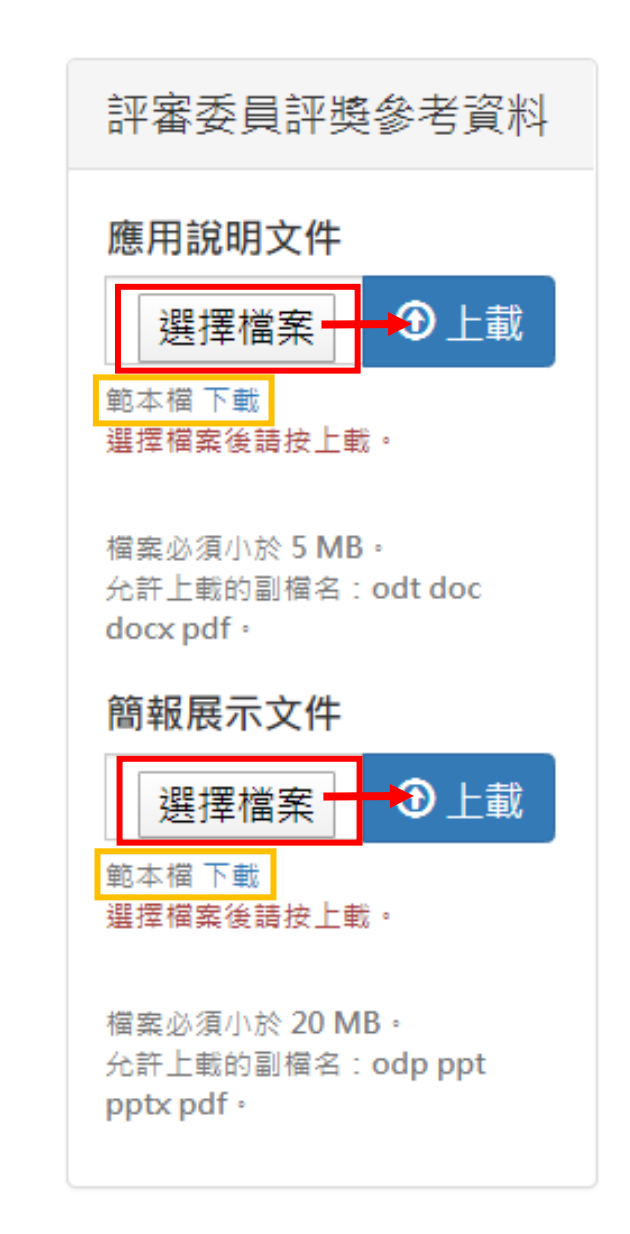

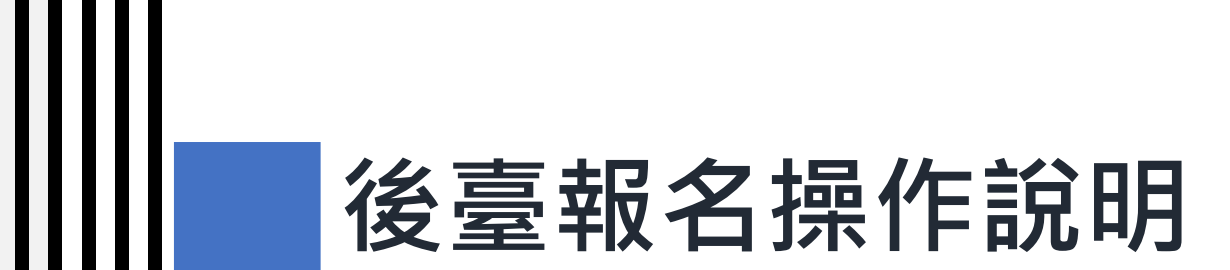

1. 預覽頁: 新增提案後, 可於列表頁點選「預覽」進行資料確認。

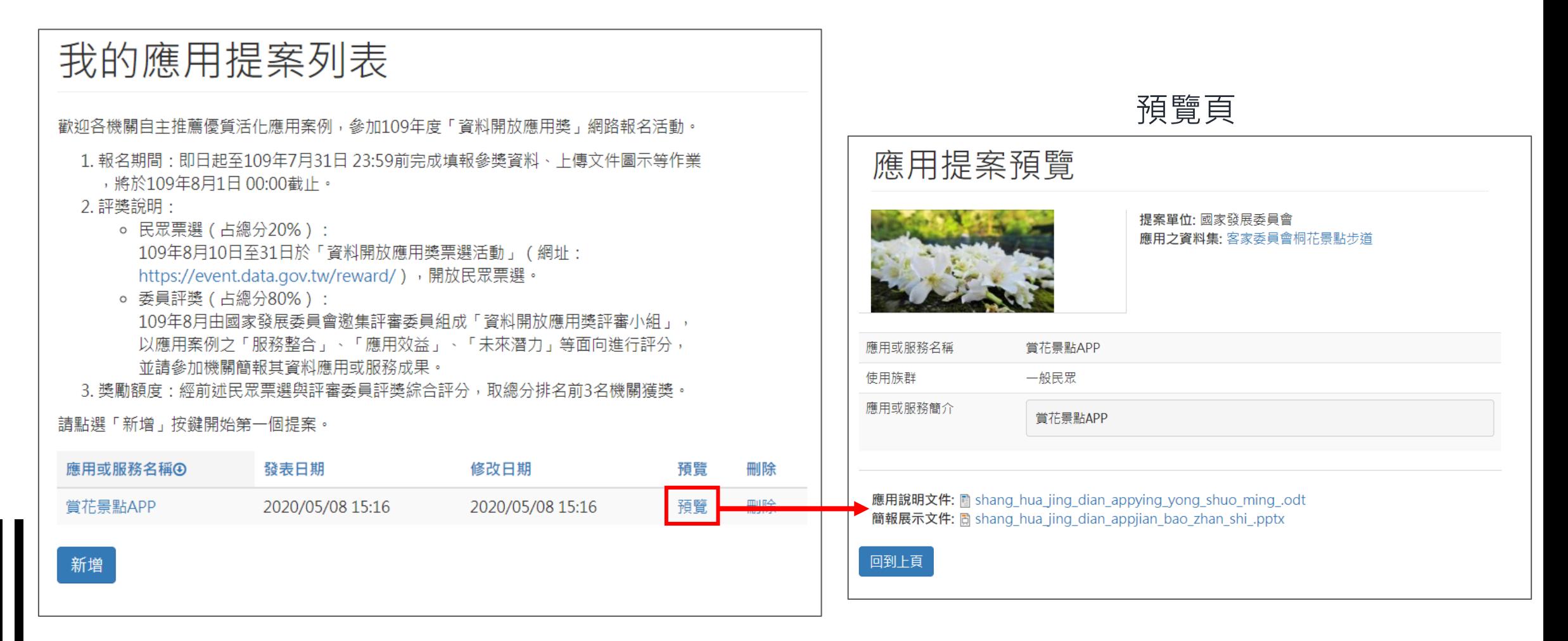

2. 編輯頁:於列表頁點選「應用或服務名稱」可直接進入編輯頁。

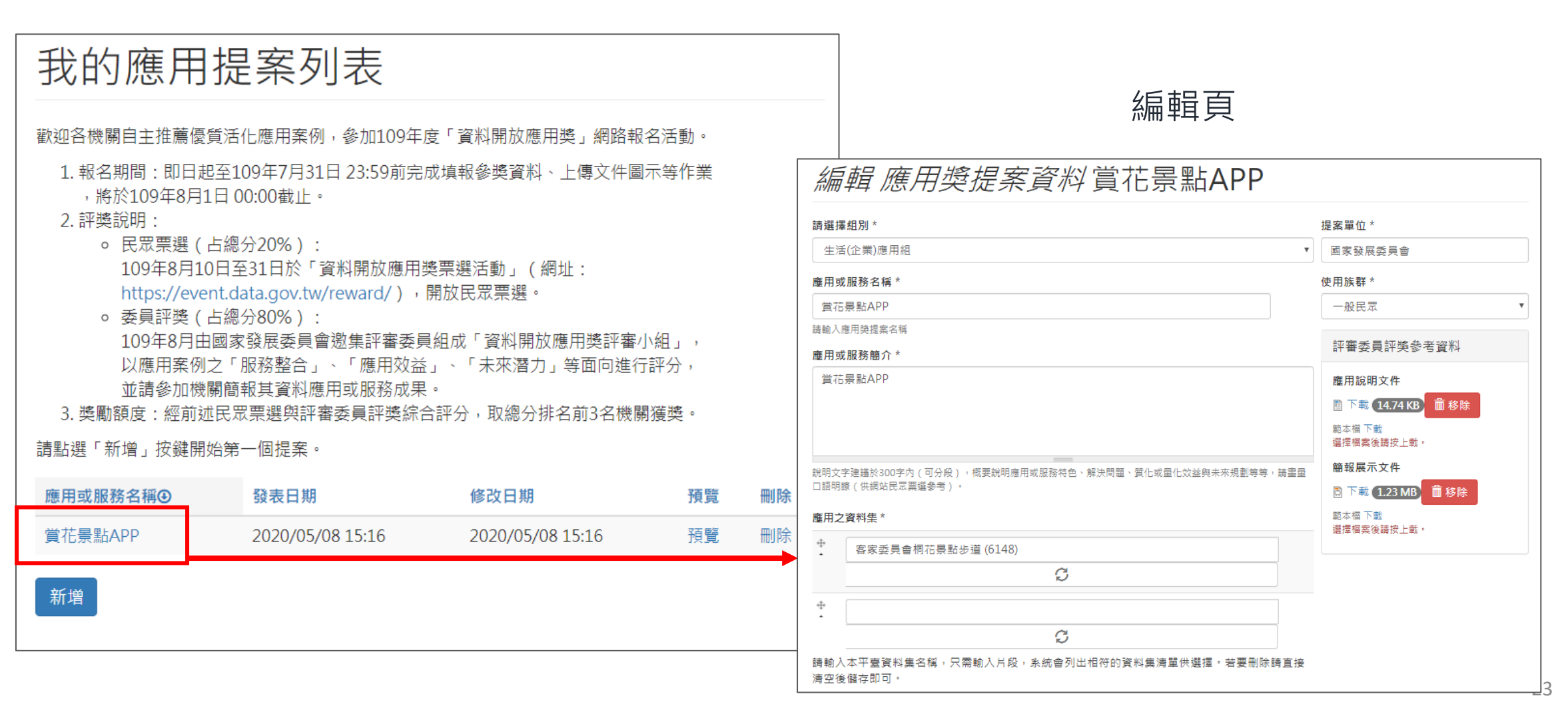

3. 刪除:於列表頁點選「刪除」鍵。請注意!確認刪除變無法復原資料!

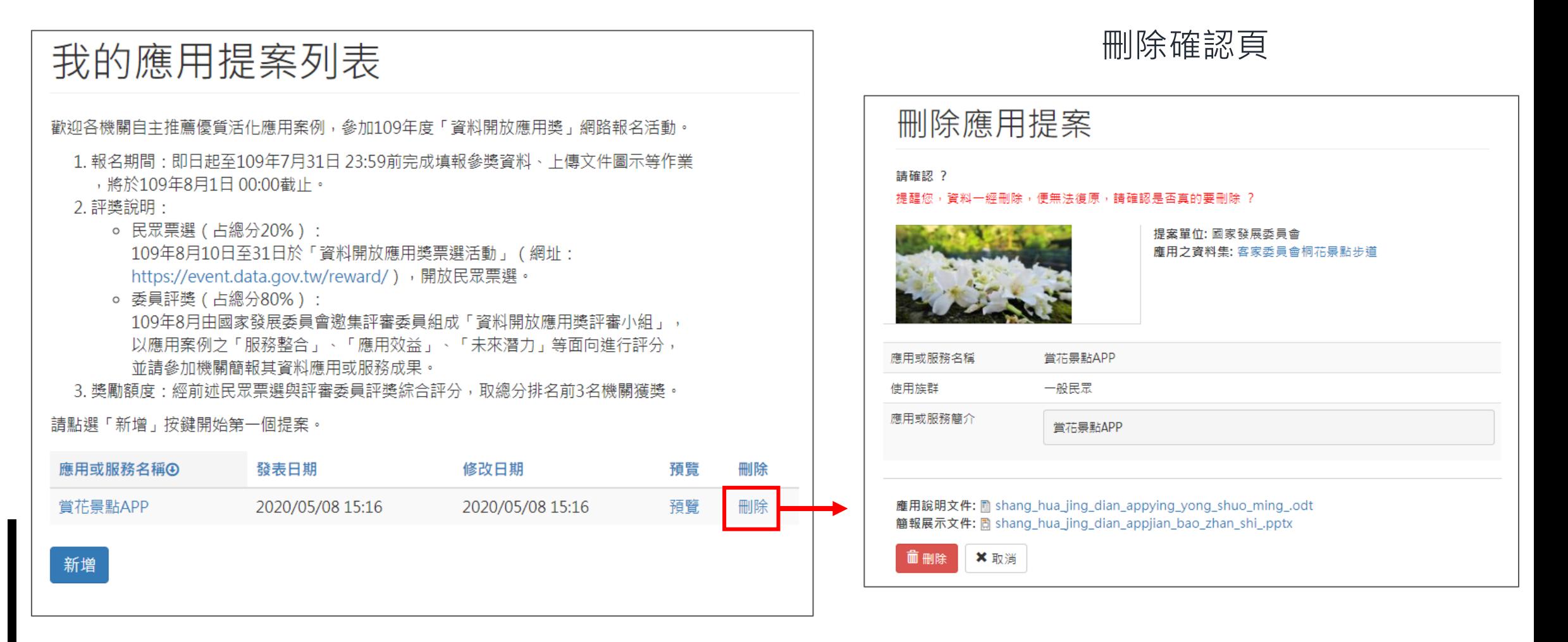

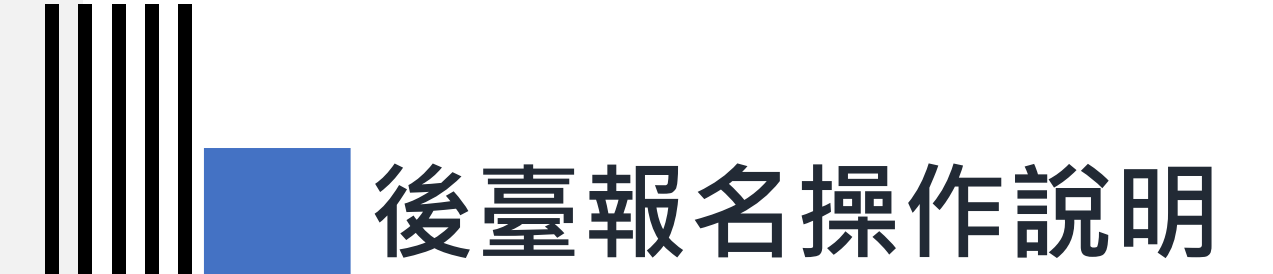

#### **同機關提案列表**

**同機關提案列表**

1. 於「同機關提案列表」,可看到同機關單位**(OID)**所有提案預覽頁。

僅可預覽,無法編輯與刪除。

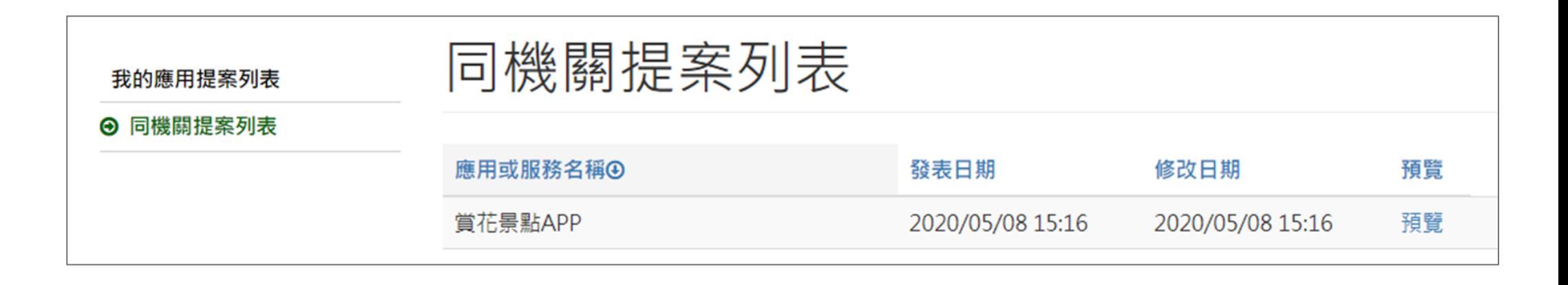

# 對於操作方式有疑問

**☆**

謝謝

 $\frac{1}{\lambda}$ 

客服信箱:opendata@ndc.gov.tw 客服專線:0800-650-688 或 02-2531-1998

27